## How to Access MyLifeExpert

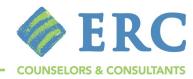

Access 24/7 online support services and personalized wellness content through MyLifeExpert, your work/life solution. Get started by creating an individual account.

2. Enter your **COMPANY CODE** provided to you by HR

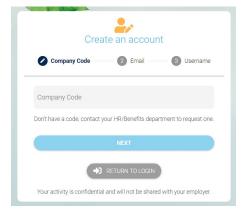

3. Enter your **EMAIL ADDRESS** 

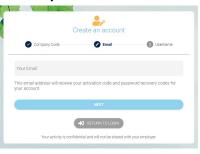

4. Create your unique USERNAME

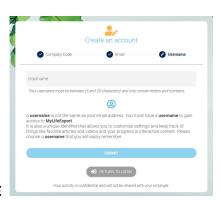

An access code will be emailed to you to ACTIVE YOUR ACCOUNT and create your password.

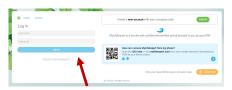

6. Use your created **USERNAME** and **PASSWORD** to log in.

## ERC MYLIFEEXPERT HOME PAGE

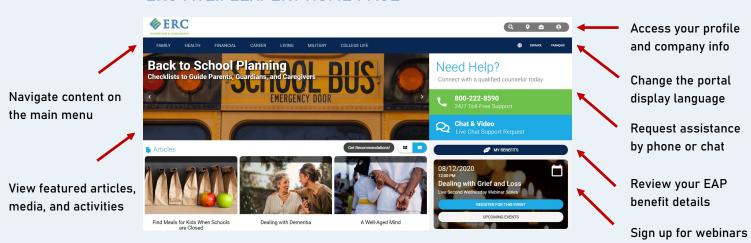